**SimLab SolidWorks Importer For 3DS Max Free Download PC/Windows**

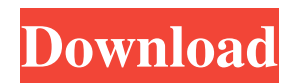

# **SimLab SolidWorks Importer For 3DS Max With Serial Key**

SimLab SolidWorks Importer for 3DS Max Cracked Version will import any.dwg,.stp,.fbx,.cad,.wdx and.part files within the SolidWorks library, including drawings, assemblies, parts, projects and models of any complexity. Cracked SimLab SolidWorks Importer for 3DS Max With Keygen Plugin Features: Export and Import 3D SolidWorks Models to 3ds Max in seconds. Export and Import 3D SolidWorks Parts and Assemblies to 3ds Max in seconds. Export and Import 3D SolidWorks Projects and Assemblies to 3ds Max in seconds. Export and Import 3D SolidWorks Models (Parts and Assemblies) to 3ds Max in seconds. Export and Import 3D SolidWorks Models and Assemblies to 3ds Max for After Effects in seconds. SimLab SolidWorks Importer for 3DS Max Cracked Accounts Plug-in can export to 3ds Max and 3ds Max AE from any version of SolidWorks. Thanks for the great plugin. I would like to add a few additional features to the plugin. 1.You should be able to automatically identify the models and parts to be imported. This can be done by adding a separate parameter to identify the models or parts that are to be imported. For instance, lets say you have a solidworks project that you need to load and the part number you want to load is 5. Then you would type 5 for that parameter (model or part number). 2. You should be able to open the.stp or.fbn files and open the part that you want to import. I downloaded your plugin today, and I would like to report a problem with the interface. The interface is clean and a good idea, but when I do a soft import, the model does not get exported. For instance, I open a part file, choose "export" and then "after effects", I then choose "soft". The part file is not exported to the exeption. I am not sure if this is a bug or a problem with the quality of the plugin. If I use the checkbox on the interface and choose "soft" it works fine. The only reason I'm saying this is because I did a direct import and it worked fine. Anyway, thanks for the plugin. I think it is a nice feature for us modelers who are fed up of the same repetitive task to import a part (or

### **SimLab SolidWorks Importer For 3DS Max Free Download**

\* The plugin allows you to import the models from SolidWorks into 3ds Max with a single click. \* You can also create a version in which you can select the part of your model. \* In this plugin you can define 3D models of SolidWorks by specifying the models which you want to import. \* The plugin can import the following models and can import many models at once - Modules (Libraries, Parts, 3D printable parts, sheets, etc.) - Project (Projects, Sandboxes) - Parts (Parts, Clips) - Assemblies (Assemblies) \* The plugin supports SolidWorks 2017, 2015 and 2012. \* The plugin supports SolidWorks standalone. \* The plugin is released as a.plugin file which you can install by moving the.plugin file to the Plugins folder of the 3ds Max installation folder. \* This plugin works with V2.0, V3.0, V4.0, V5.0, V5.1, V5.2, V5.3, V6.0, V7.0, V7.1, V7.2, V7.3, V8.0, V9.0, V9.1, V10.0.{{ - /\* Generated from 'haproxy.fully.qualified.name.labels' Do not edit, instead run 'helm template' \*/ - }} apiVersion: extensions/v1beta1 kind: Deployment metadata: annotations: kubectl.kubernetes.io/last-applied-configuration: | {"apiVersion":" extensions/v1beta1","kind":"Deployment","metadata":{"annotations":{},"labels":{"name":"haproxy"},"name":"haproxy","names pace":"kube-system"}} creationTimestamp: null generation: 1 labels: app: {{ template "name". }} chart: {{ template "chart". }} component: haproxy heritage: {{.Release.Service }} release: {{.Release.Name }} {{ - if.Values.app.svc.svc.annotations }} {{.Values.app.sv 1d6a3396d6

## **SimLab SolidWorks Importer For 3DS Max**

SimLab is a plugin for SolidWorks that helps you import your 3D models to 3ds Max. In this tutorial, I will show you how to import a 3D SolidWorks model to 3ds Max using the SimLab SolidWorks plugin. - How to Import Part from SolidWorks in 3ds Max Importing a part into 3ds Max or a 3D scene is quite simple if you use SolidWorks plugin. - 3D Modeling and Importing SolidWorks Part In this tutorial, I will show you how to import a part from SolidWorks into 3ds Max. The most important thing in this process is the rendering engine: I will show you how to convert a part into a 3ds Max Object Data File for rendering. - How to Import a SolidWorks Project from SolidWorks to 3ds Max Importing SolidWorks projects to 3ds Max is quite easy if you use the SolidWorks plugin. This tutorial will show you how to import a SolidWorks project from SolidWorks to 3ds Max. The most important thing in this process is the rendering engine. - How to Import the Structure from SolidWorks in 3ds Max Importing a SolidWorks assembly into 3ds Max is quite simple if you use the SolidWorks plugin. In this tutorial, I will show you how to import a SolidWorks assembly into 3ds Max. The most important thing in this process is the rendering engine. - The solution overview There are four different types of export options: - SimLab 3D SolidWorks Importer - SimLab 3D SolidWorks Exporter - SimLab 3D SolidWorks Project Converter - SimLab 3D SolidWorks Viewer Each option is explained in more detail in the solution overview. - How to Install SimLab for SolidWorks Install SimLab for SolidWorks for 3ds Max 8: Right click on "SimLab SolidWorks Importer for 3ds Max" icon on the Solution Explorer tab and select Install: - Select "I want to install SimLab for SolidWorks" option: - Select "I want to install only SimLab for SolidWorks plugin" option: - Click on "OK" to confirm the installation: - How to Import the Project from SolidWorks 1. Import the Project from SolidWorks to 3ds Max After the installation process is finished, the plugin will create a

### **What's New In SimLab SolidWorks Importer For 3DS Max?**

SimLab SolidWorks Importer for 3DS Max is a simple and reliable plugin that provides you with a simple way of importing 3D SolidWorks models, projects, parts and assemblies to Autodesk 3ds Max within minutes. After the installation process is finished, the plugin will create a new ribbon menu so you can easily import your models. Features: \* Import models directly from the 3DS Max workspace. \* Import projects, parts and assemblies. \* The plugin supports many 3D-file formats including 3DS, 3DM, STL, OBJ, DXF and IGES. \* Import SolidWorks parts to 3ds Max and export them back to SolidWorks. Documentation: SimLab SolidWorks Importer for 3DS Max is a simple and reliable plugin that provides you with a simple way of importing 3D SolidWorks models, projects, parts and assemblies to Autodesk 3ds Max within minutes. After the installation process is finished, the plugin will create a new ribbon menu so you can easily import your models. After the installation process is finished, the plugin will create a new ribbon menu so you can easily import your models. IMPORTED FILES IMPORT STRUCTURE EXPORT STRUCTURE FAQ SimLab SolidWorks Importer for 3DS Max is a simple and reliable plugin that provides you with a simple way of importing 3D SolidWorks models, projects, parts and assemblies to Autodesk 3ds Max within minutes. After the installation process is finished, the plugin will create a new ribbon menu so you can easily import your models. After the installation process is finished, the plugin will create a new ribbon menu so you can easily import your models. IMPORT STRUCTURE IMPORTED FILES EXPORT STRUCTURE FAQ SimLab SolidWorks Importer for 3DS Max is a simple and reliable plugin that provides you with a simple way of importing 3D SolidWorks models, projects, parts and assemblies to Autodesk 3ds Max within minutes. After the installation process is finished, the plugin will create a new ribbon menu so you can easily import your models. After the installation process is finished, the plugin will create a new ribbon menu so you can easily import your models. IMPORT STRUCTURE IMPORTED FILES EXPORT STRUCTURE FAO SimLab SolidWorks Importer for 3DS Max is a simple and reliable plugin that provides you with a simple way of importing 3D SolidWorks models, projects, parts and assemblies to Autodesk 3ds Max within minutes. After the installation process is finished, the plugin will create a new ribbon menu so you can easily import your models. After the installation process is finished, the plugin will create a new ribbon

## **System Requirements:**

The game requires access to the internet. All system requirements are in US dollars. A PC or Mac computer is required to play the game. For best results, Windows 7, Windows 8 and/or Windows 10 is recommended. The recommended operating system is Windows 7 SP1/Windows 8.1. Windows 10 will most likely not be required for first time installation, however, if the game is already on your computer (for example, a cracked, pirate copy) and you want to update, you will need to uninstall the game

Related links:

<http://stv.az/?p=1407>

[http://www.yourhomeinbarcelona.com/2022/06/07/dr-assignment-auto-bibliography-crack-full-product-key-free-for](http://www.yourhomeinbarcelona.com/2022/06/07/dr-assignment-auto-bibliography-crack-full-product-key-free-for-pc-2022-new/)[pc-2022-new/](http://www.yourhomeinbarcelona.com/2022/06/07/dr-assignment-auto-bibliography-crack-full-product-key-free-for-pc-2022-new/) [https://mindbillionaire.s3.amazonaws.com/upload/files/2022/06/BgZCCT8eXPaIHXZjPXhI\\_07\\_bdd338cc835db0f543429a9f0](https://mindbillionaire.s3.amazonaws.com/upload/files/2022/06/BgZCCT8eXPaIHXZjPXhI_07_bdd338cc835db0f543429a9f02d72ea1_file.pdf) [2d72ea1\\_file.pdf](https://mindbillionaire.s3.amazonaws.com/upload/files/2022/06/BgZCCT8eXPaIHXZjPXhI_07_bdd338cc835db0f543429a9f02d72ea1_file.pdf) <https://www.herbariovaa.org/checklists/checklist.php?clid=17902> <https://lichenportal.org/cnalh/checklists/checklist.php?clid=13292> <https://www.dernieredispo.com/wp-content/uploads/2022/06/safphy.pdf> <https://defisociety.com/intel-desktop-control-center-mac-win/> <http://steelcurtain.club/wp-content/uploads/2022/06/valgaye.pdf> <https://luxvideo.tv/2022/06/07/hdd-monitor-crack-mac-win/> <https://dutyfreeking.co/read-assistant-crack-serial-number-full-torrent-free-for-pc-updated-2022/> <https://gimgame.ru/huge-fake-file-creator-crack-patch-with-serial-key-download-for-windows-2022/> <https://bisnisruli.com/wp-content/uploads/2022/06/ileiyso.pdf> <https://tipthehoof.com/wp-content/uploads/2022/06/BriefClips.pdf> <https://swecentre.com/winx-free-wmv-to-mp4-converter-with-product-key-free-download/> [https://www.an.uy/upload/files/2022/06/Ij19oD9PucelKNKBzAq1\\_07\\_bdd338cc835db0f543429a9f02d72ea1\\_file.pdf](https://www.an.uy/upload/files/2022/06/Ij19oD9PucelKNKBzAq1_07_bdd338cc835db0f543429a9f02d72ea1_file.pdf) <https://treeclimbing.hk/2022/06/07/pc-system-tweak-for-windows-activation-latest-2022/> <https://lixenax.com/abelssoft-easypdf-crack-download-3264bit-latest/> <https://petrolyn.com/2022/06/06/frost-macros-theme-free-mac-win-2022/> <http://it-labx.ru/?p=24438> <https://luxurygamingllc.com/wp-content/uploads/2022/06/weagoro.pdf>